# Summary

Identification of mobile devices provides the functions to check operation system, type of browsers and versions by comparing user-agent of the mobile device.

The user-agent refers to the user-agent field data of the HTTP Protocol Header containing the information of the browser. The user-agent displays different values in each operation system and browser. The user can et the information on the operation system and the browser of the currently connected devices. \*Function Flow

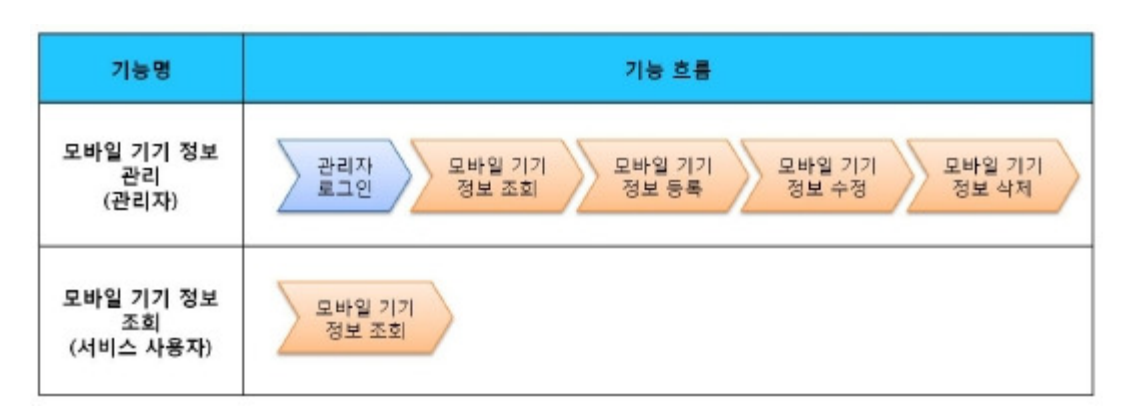

\*Device Identification Flow

Mobile device information inquiry for users

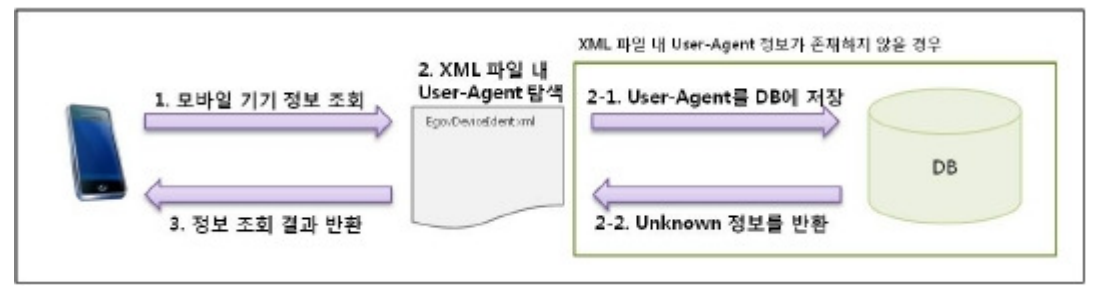

When the user inquires device information through the mobile device, the server primarily searches the user-agent value from the "EgovDeviceIdent.xml" file and provides information. When there is no information in the XML file, the user-agent value is registered on the DB and provides unknown information.

## Mobile device information management for managers

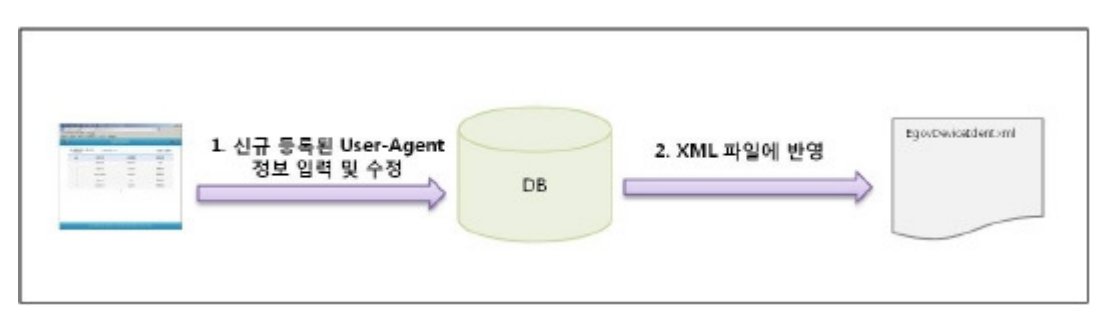

The manager can input newly registered user-agent information through the mobile device information management page. When the mobile device information is input and updated, the update is reflected on the "EgovDeviceIdent.xml" file.

The development and testing of the mobile screen of this component is completed. It is also noted in development since the supports on HTML5 and CSS3 vary between the PC browser and mobile browser in the same brand.

The tested device and browsers are GalaxyS2, GalaxyS, iPad2, iPhone4, GalaxyTab1 and the web browsers, Firefox, Safari, Opera Mobile.

The test results are as following.

#### Android

The operation of HTML5, CSS3 and components of the Firefox(6.xx) and opera mobile was stable in android OS 2.3 (gengerbread).<br>However, in the lower version browsers, android 2.1, 2.2, the operation of components was unstab supports.

For Opera Mobile, it caused problems in colors and event processing in UI. Therefore, it was excluded from the subject. Galaxy, GalxyS2 and GalaxyTab1 were chosen as test mobile devices. iOS

The iOS is one of three supported browsers and was tested in versions 4.2 and 4.3. The support for HTML5 and CSS3 were relatively smooth. iPhone4 and iPad2 were chosen as test mobile devices.

## Description

The mobile device identification is composed of the management function, mobile device information list inquiry, detailed inquiry, register, update and delete, as well as the mobile information inquiry. (Refer to Related Function)

Class Diagram

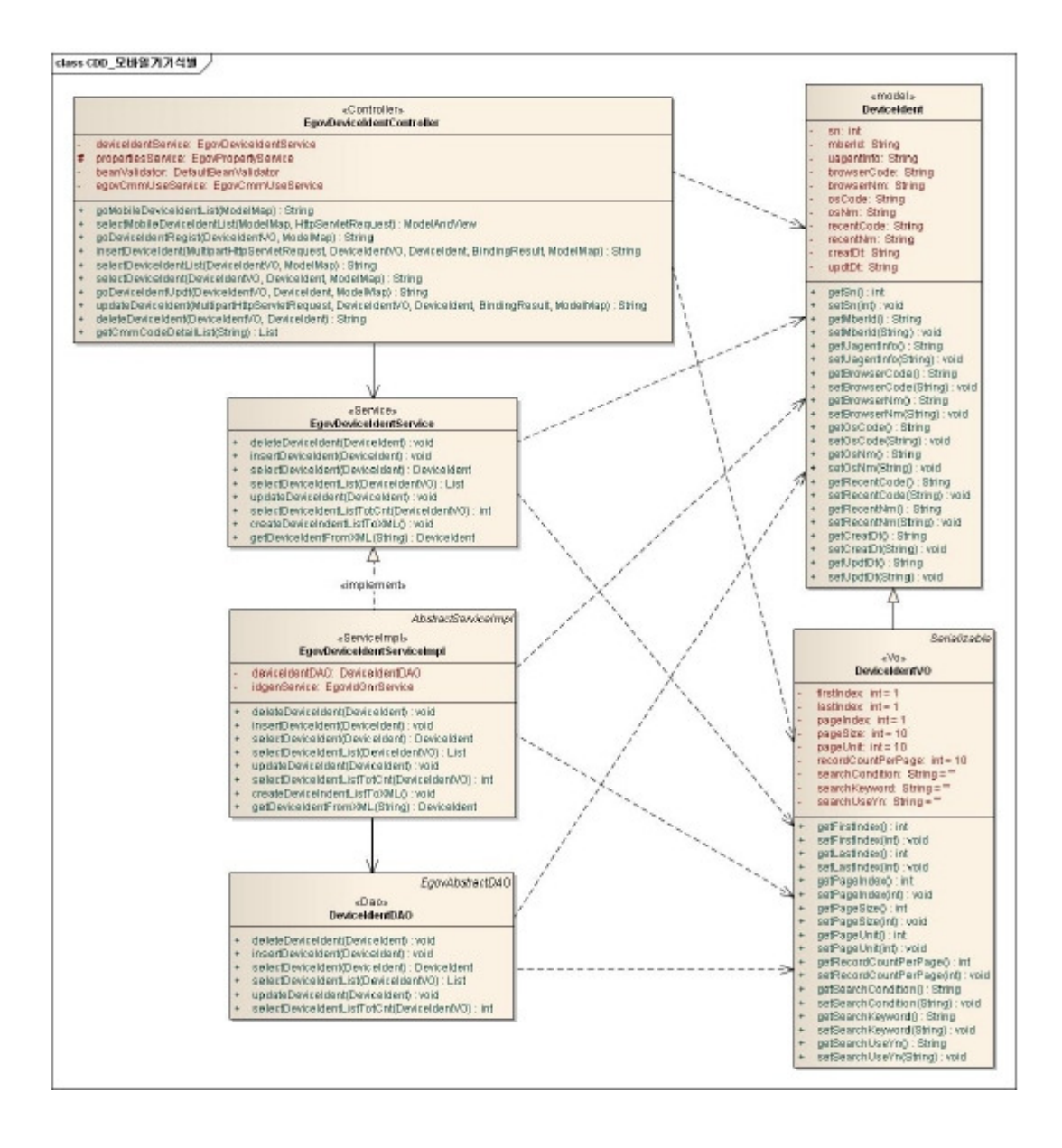

#### Related sources

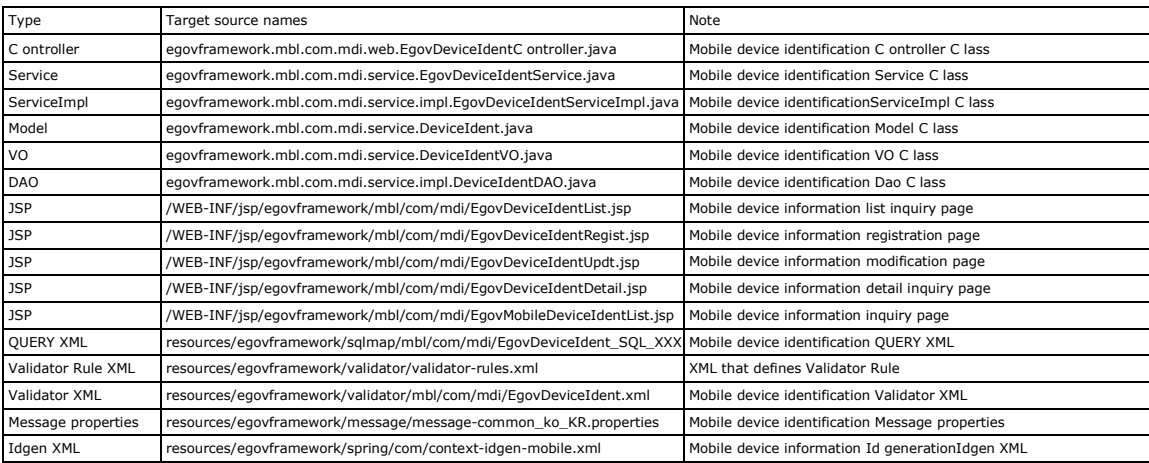

#### ID Generation

In order to use ID Generation Service, add MDI\_ID (mobile device information ID) toCOMTECOPSEO, the sequence storing page.

#### Related Tables

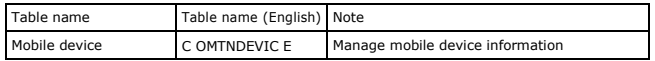

#### Login / membership management / permission management

Mobile device identification requires the administrator authentication inMobile deviceinformation inquiry,Mobile deviceinformation list inquiry,detail inquiry,registration,

modification and deletion.

For authentication, you can connect with login, membership management and permission management components. If you use Spring Security for authentication, make change as in the followings.

src/main/java/resources/egovframework/spring/com/context-common.xml

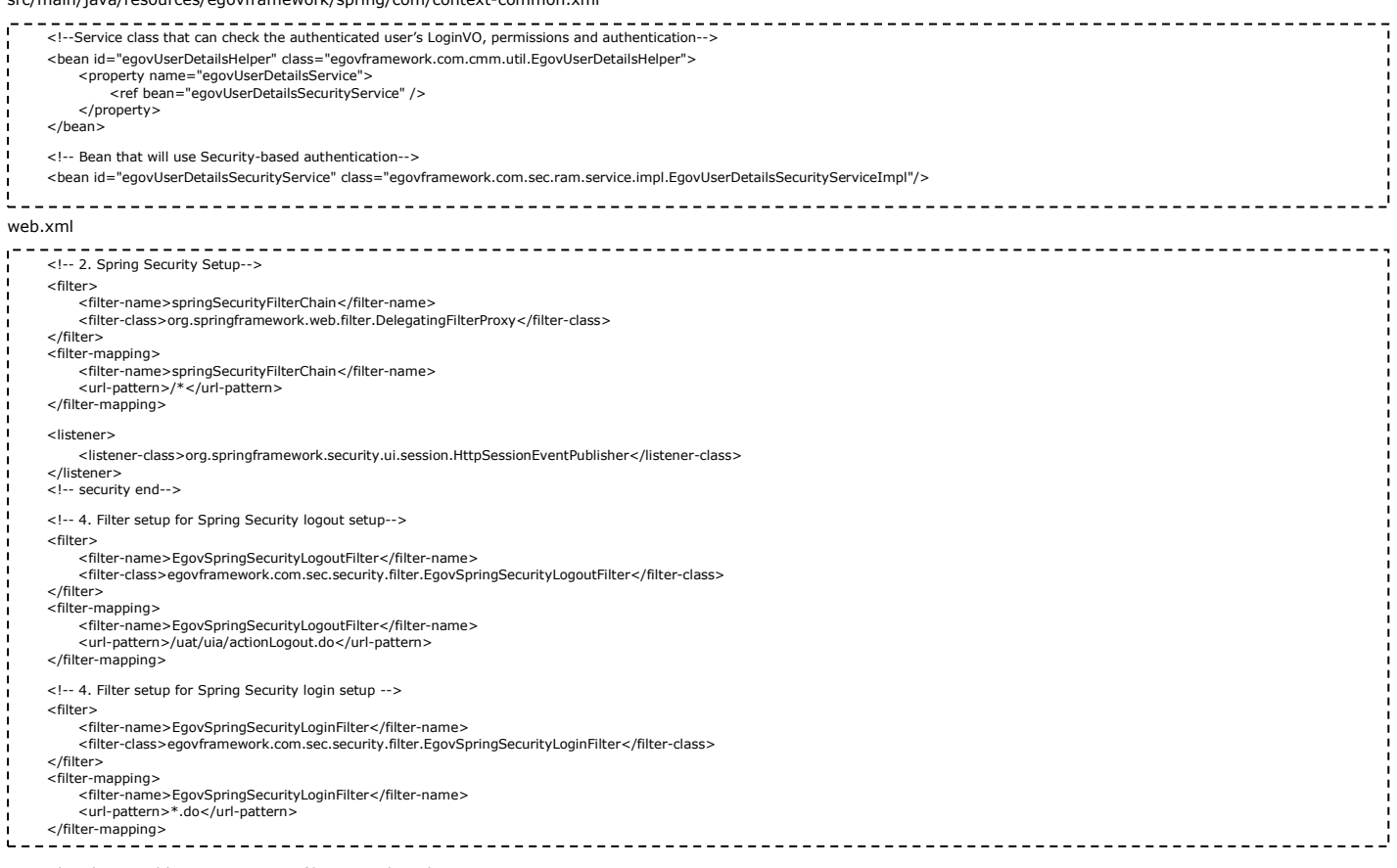

As in the above, add Spring Security filter to web.xml.

For details on login/membership management/permission management, refer to the followings.

# login: general login Membership management: user management

Permission management: Permission management

#### The following pages need the user/administrator permissions.

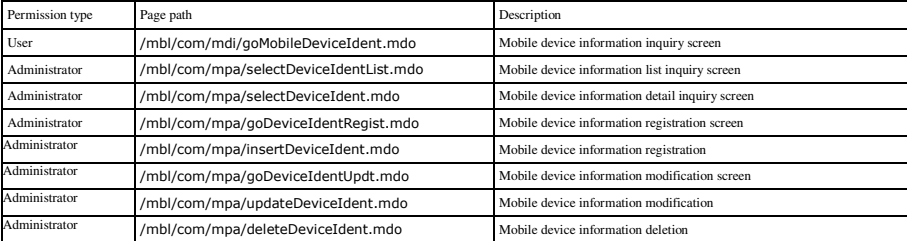

Settings and Notes \*The currently distributed mobile common component adopts HTML5 and CSS3 and this means that it doesn't support the standards for mobile web site validity check of MobileOK and W3C. For details on correct validity check, please contact the competent professional institute. \*Security verification is under progress on the currently distributed mobile component. We plan to complete security verification as soon as possible to release a new security-patched version.

# Environmental settings

The followings are required items and the environment settings to utilize Mobile device identificationfunctions.

# Property file setup

#### mdi.properties

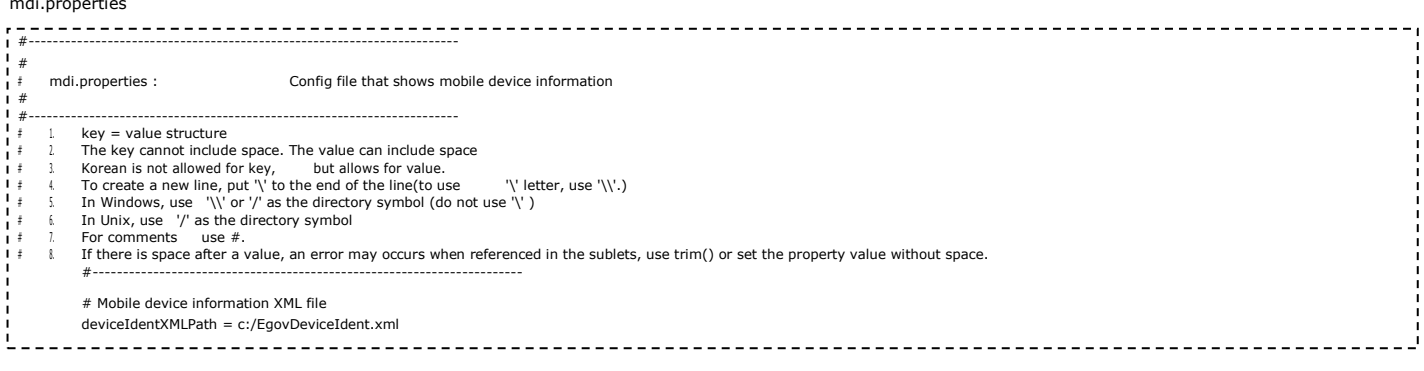

In the above, you have to set #DeviceIdentXMLPath.This designates the path of the XML that contains mobile device information.

#### EgovDeviceIdent.xml

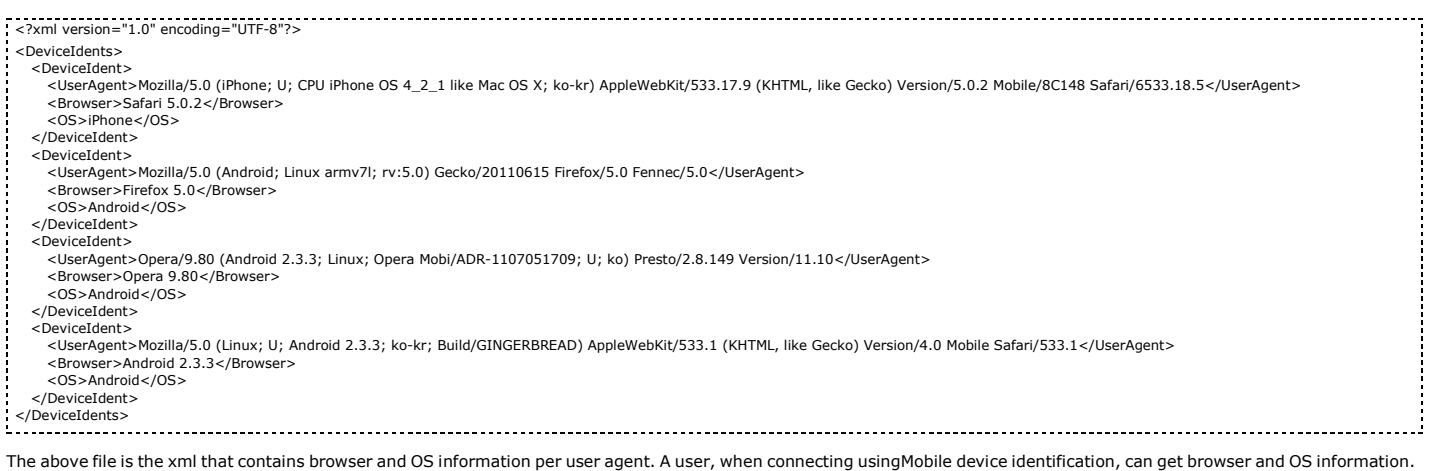

This file can be edited from the administrator's page.

# Related functions

Mobile device identification is largely composed of Mobile deviceinformation inquiry for users, Mobile deviceinformation list inquiry for administrators,Mobile deviceinformation<br>detail inquiry,Mobile deviceinformation regi

# Mobile deviceinformation inquiry

## Business rules

You can retrieve the identified Mobile deviceinformation.

#### Related codes

N/A

# Screen and execution manual

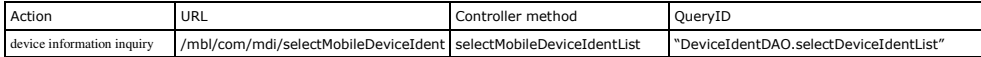

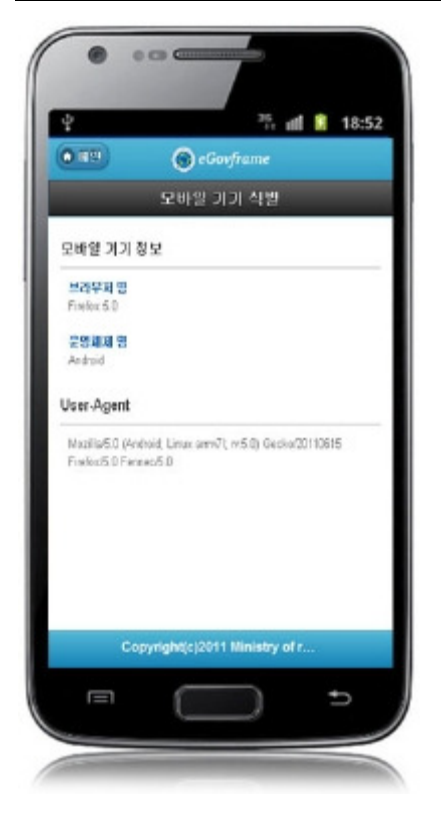

# Mobile device identificationinformationlist inquiry

#### Business rules

You can use the inquiry conditions to retrieve lists. You can click the Register button to move to Mobile device identificationinformationregistration screen to registerMobile device

identificationinformation.

# Related codes

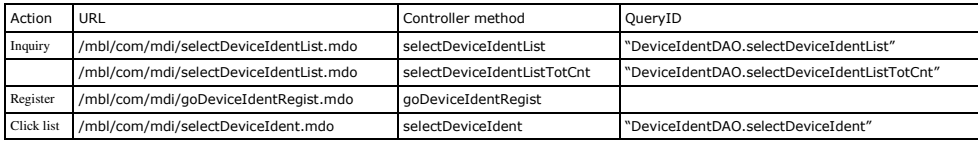

 10 Mobile device identificationinformationlists are retrieved per page and paging is carried out on 10 page basis.The search conditions are browser, OS and registration status. To change the search range per page, modify pageUnit and pageSize in context-properties.xml (This setting have an influence on the entire common service functions.).

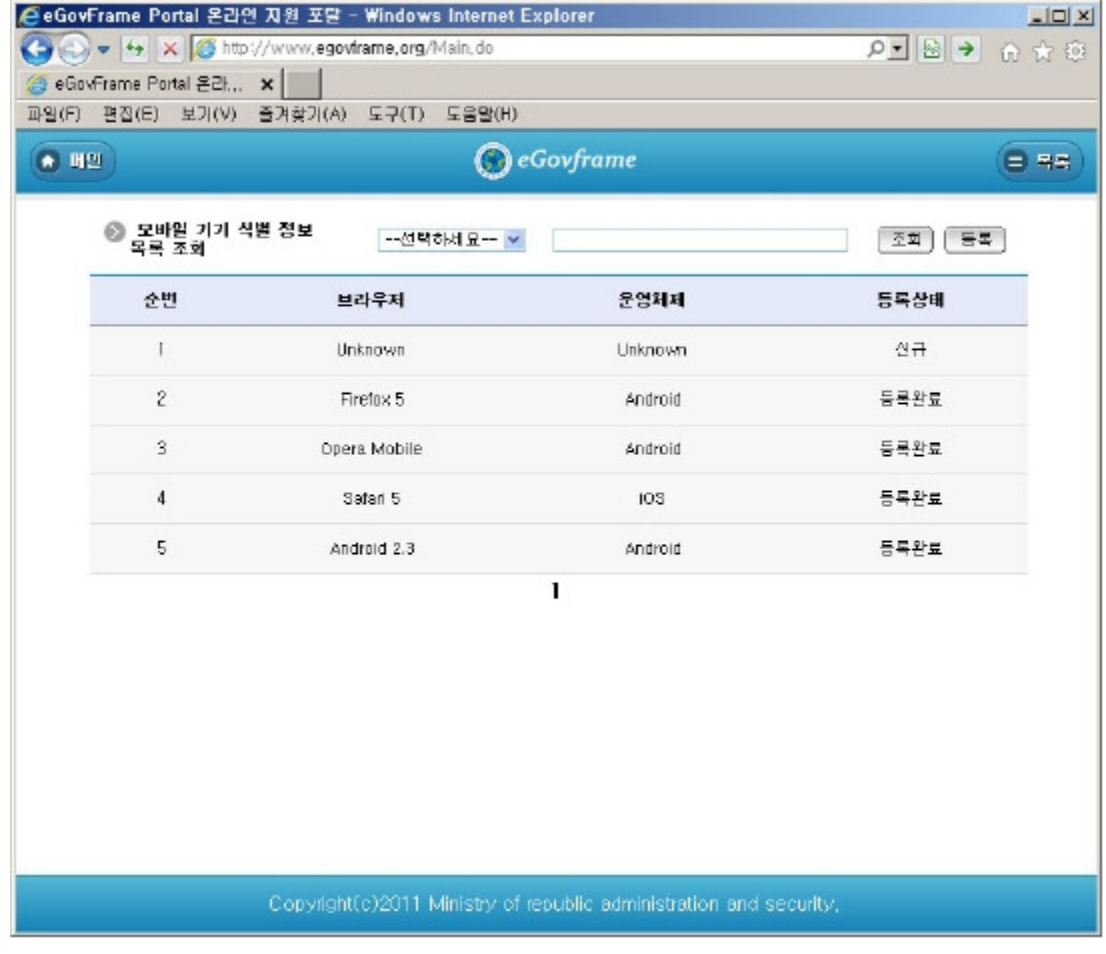

Inquiry:to retrieve Mobile device identificationinformation, select search conditions in the top, enter a key word and click the Inquiry button. Register:to register Mobile device identificationinformation, use the Register button in the top to move to Mobile deviceidentificationinformation registration screen. Click list: moves toMobile deviceidentification informationdetail inquiryscreen.

## Mobile device identificationinformationdetail inquiry

#### Business rules

By clicking a list on Mobile device identificationinformationlist inquiry, you can move to this screen, which shows details on Mobile device identificationinformation.

#### Related codes

N/A

# Screen and execution manual

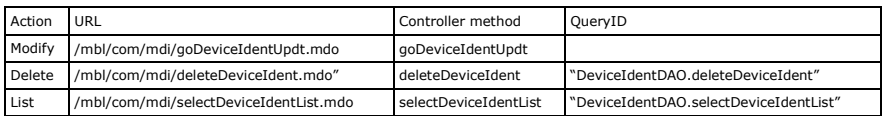

On Mobile device identificationinformationdetail inquiryscreen, you can carry outMobile device identificationinformationmodification,Mobile device identificationinformationdeletion andMobile device identificationinformationlist inquiry.

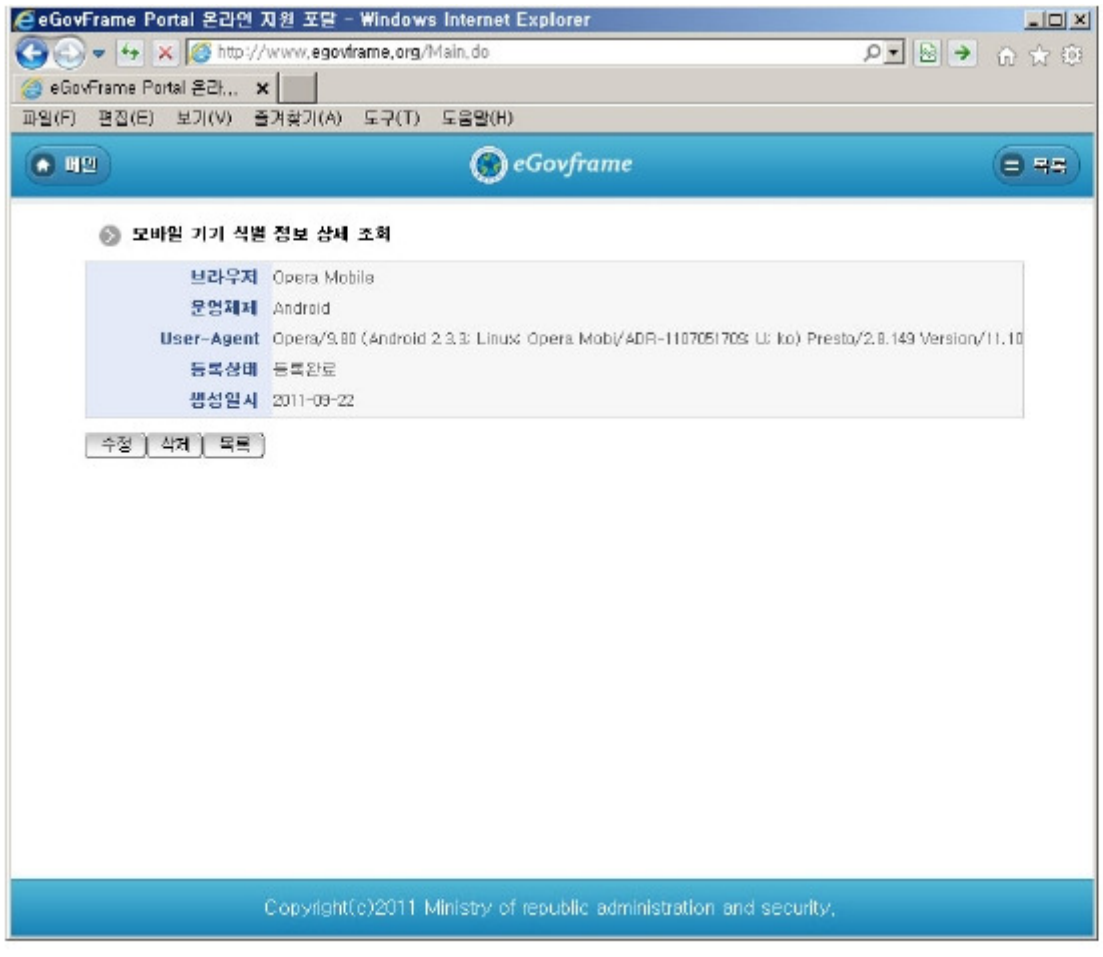

Modify:Click the Modify button to move to Mobile deviceidentificationinformation modificationscreen to modifyMobile device identificationinformation. Delete:Click the Delete button to delete information after being prompted to select whether to delete. List:Moves to Mobile deviceidentificationinformation list inquiry screen.

# Mobile device identificationinformationregistration

#### Business rules

-The red \* at the right of input entry indicates the required item.

-When stored, MDI\_IDis automatically granted through "egovframework.rte.fdl.idgnr.impl.EgovTableIdGnrService".

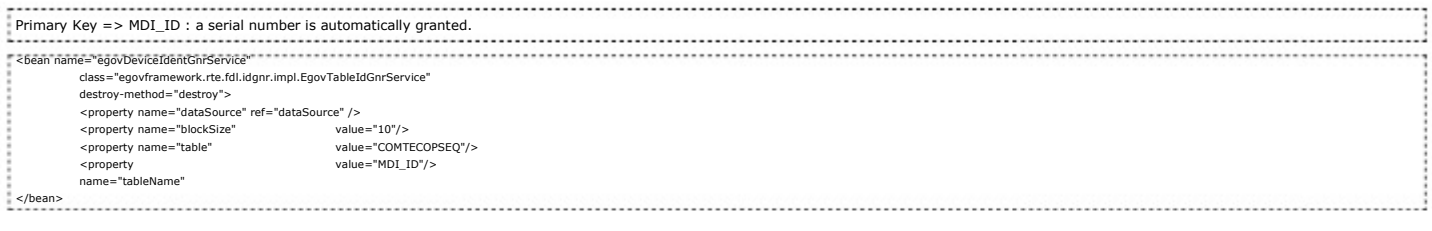

# Related codes

The followings are codes and its settings used in Mobile device identification.

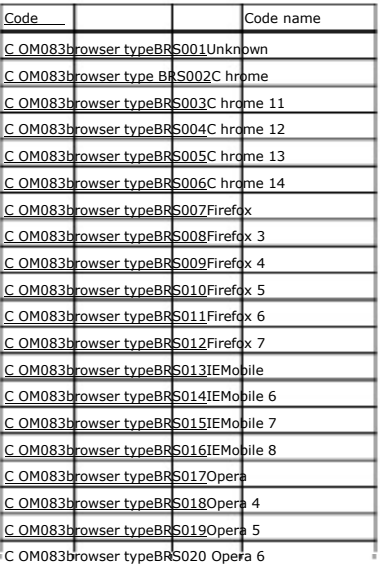

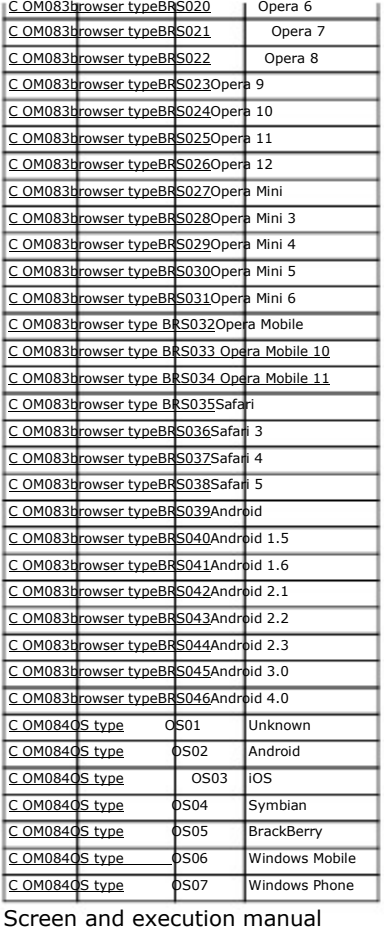

Action URL Controller method QueryID Register /mbl/com/mdi/insertDeviceIdent.mdo insertDeviceIdent "DeviceIdentDAO.insertDeviceIdent" List /mbl/com/mdi/selectDeviceIdentList.mdo selectDeviceIdentList "DeviceIdentDAO.selectDeviceIdentList"

The basic data on Mobile device identificationinformation is inputted and stored.

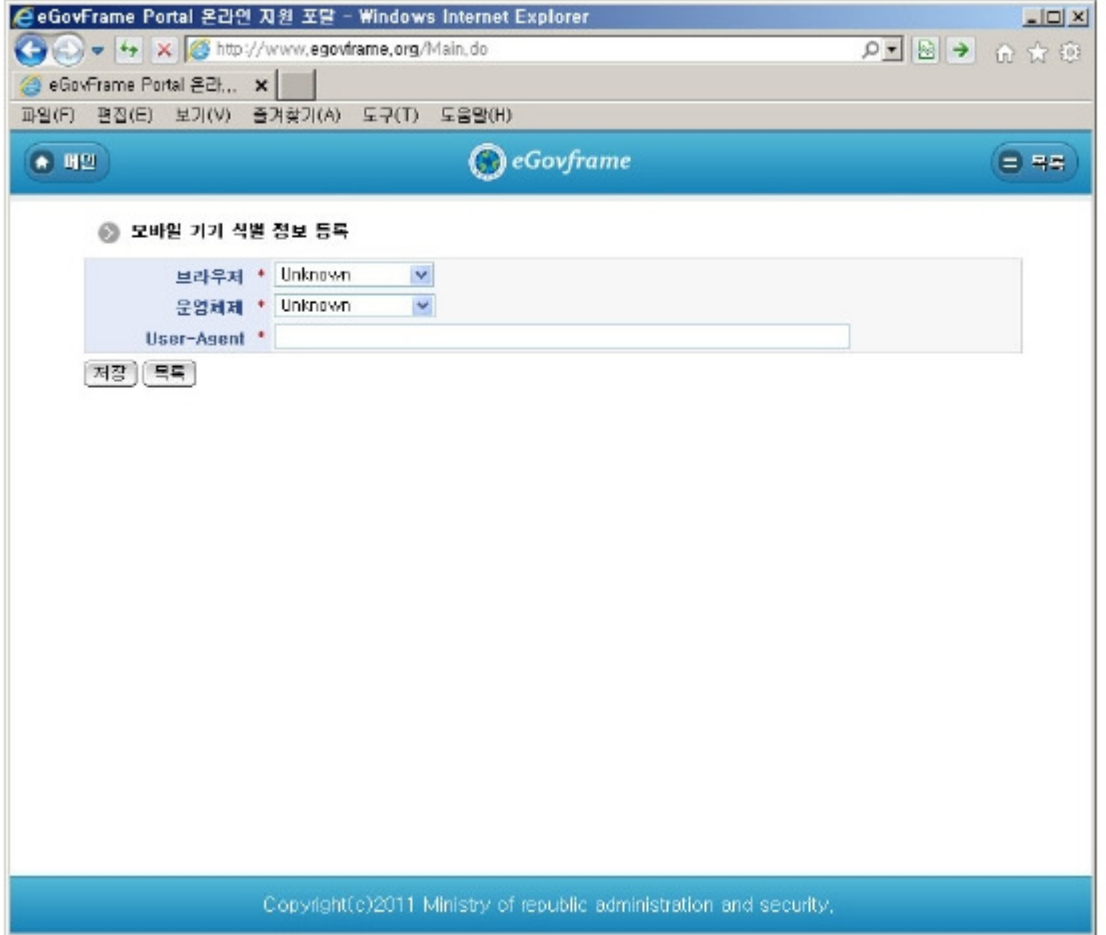

Register:stores the inputtedMobile device identificationinformation.

List:moves to Mobile deviceidentificationinformation list inquiry screen.

List:Moves to Mobile deviceidentificationinformation list inquiry screen.

# Mobile device identificationinformationmodification

#### Business rules

-The red \* at the right of input entry indicates the required item.

## Related codes

N/A

# Screen and execution manual

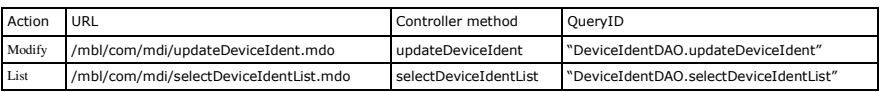

The inputtedmobile device identificationinformation is stored.

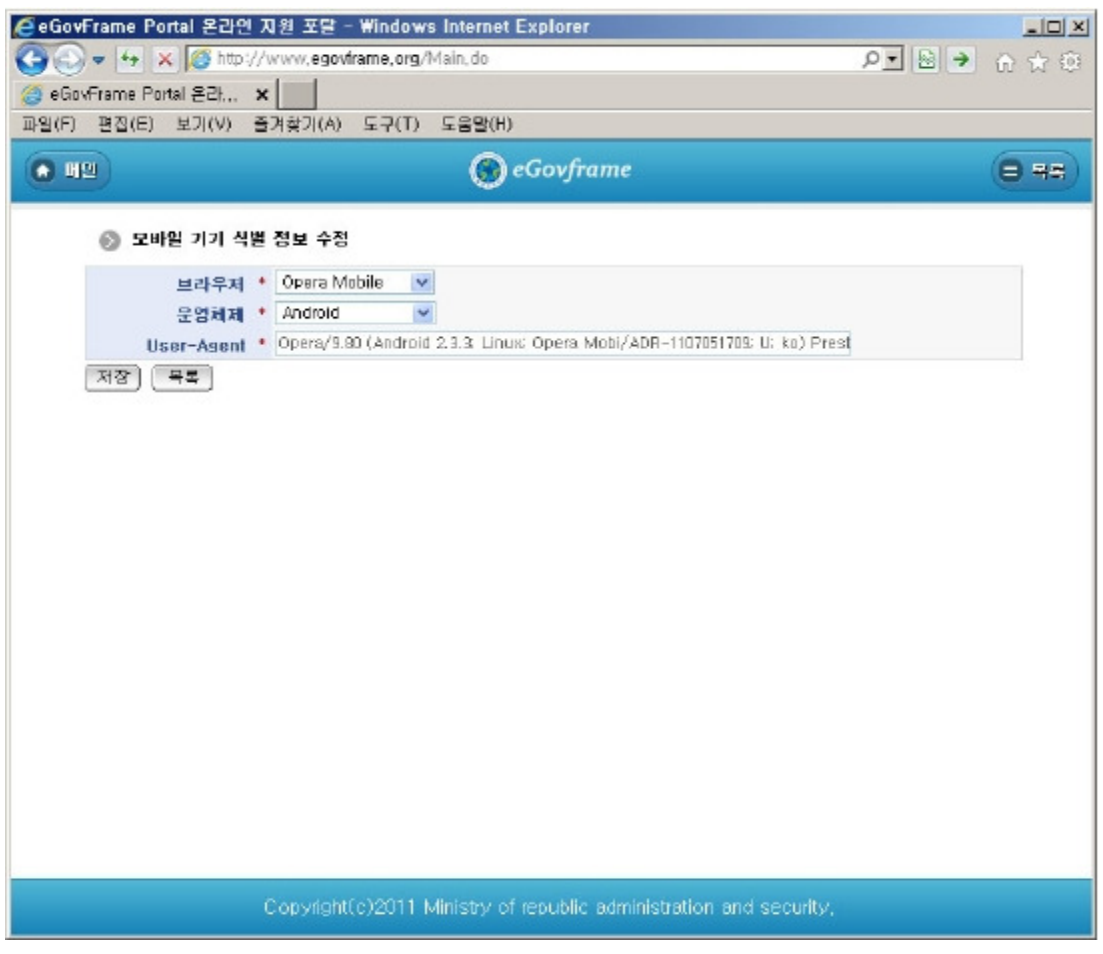

Modify: stores the modified mobile device identificationinformation. List:moves to Mobile deviceidentificationinformation list inquiry screen.

# References

- Refer to execution environment: ID Generation Service
- Distribution and test: Mobile Common Component Systemanddistribution package plan
- Related database structure and schema :Related database structure and schema

e govfram e work /m com /mobile device identification.tx t · Last m odifie d: 2011/10/10 12:35 by m com

Except where otherwise noted, content on this wiki is licensed under the following license:CC Attribution-Noncommercial-Share Alike 3.0 Unported [http://creativecommons.org/licenses/by-nc-sa/3.0/]